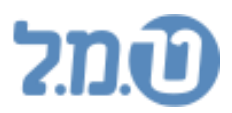

# **טופס 126**

## ❖ **טיפול בהודעות שגיאה בטופס 126**

### **כללי:**

דו"ח 126 ייחשב כתקין רק כאשר הודפס תקינות אישור בדף אחרון.

במקרה והדוח אינו תקין, תופיע רשימת השגיאות בדף השני או האחרון של הדו"ח.

עבור כל שגיאה יופיע מספר תעודת זהות של העובד ופרוט הבעיה.

דוחות עזר שיש להפיק כדי לטפל בשגיאה:

- שגיאה קשורה לבעיות בקופות גמל של העובד:
	- .1 טופס 106
	- .2 דו"ח פרות קופות גמל של העובד
	- שגיאה אינה קשורה לקופות גמל של העובד:  $\bullet$ 
		- 1. טופס 106<br>2. ריכוז משכו
		- .2 ריכוז משכורות שנתי
		- .3 פרוט חישוב מס מצטבר

## **126דוגמאות לתקלות בטופס**

• **סה"כ שווי רכב שלילי** 

#### **דוגמה:**

▪ כך תוצג בעיה **בהפקת טופס 126** :

עובד מס' 1004 -5860קיים ערך שלילי של – ₪ בשדה שווי שימוש רכב

#### ▪ בכך נראה את הבעיה **טופס 106** בסעיף "שונות":

times

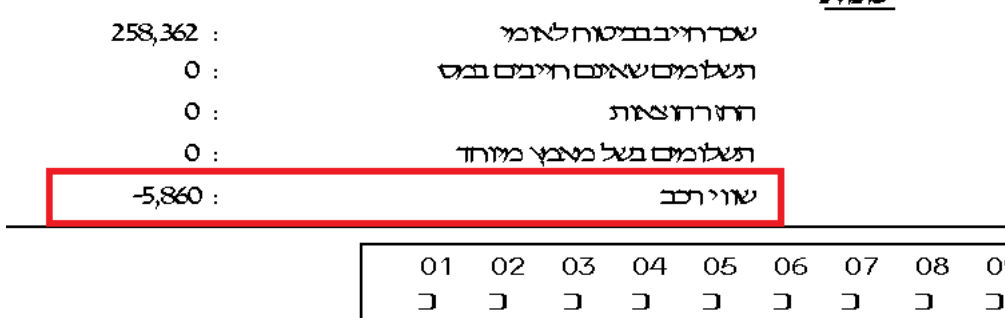

### ▪ "כך נראה את הבעיה בדו"ח **ריכוז משכרות שנתי**":

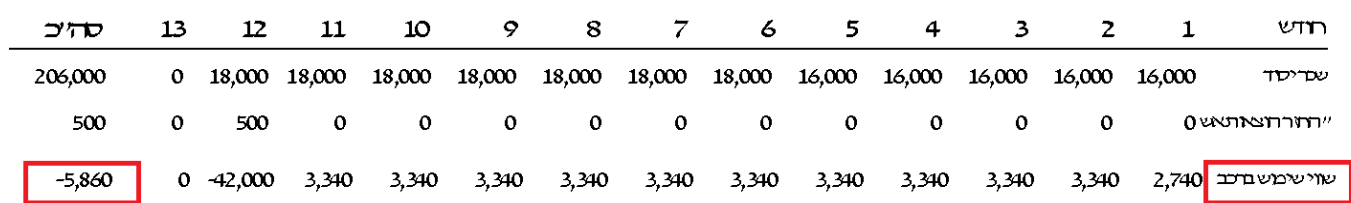

#### **טיפול :**

- להפיק טופס יש 106 ודו"ח "ריכוז משכורת שנתי" לעובד. יש לבדוק שסה"כ שווי רכב ברמה שנתית אינו שלילי.

(שימו לב – יש לבדוק גם רכיב " 1.שווי שימוש רכב" וגם רכיב " 8. הפרשי שווי רכב")

- במידה וסה"כ ערכים כן שליליים יש לאפס (סה"כ ערכים של שווי רכיב לא יכולים להיות שליליים בשנה). יש לשים לב – במידה ומדובר בהפקת מחצית הראשונה של 126 (תקופת חודשים 1-6, אז יש לבדוק שסה"כ ערכים אינם שליליים בתקופה הזו. גם אם בשנתי הכל תקין(
	- תיקון ערכים דורש חישוב חוזר, לכן יש לבדוק את הטופס 102 יש –, במידה והשתנה להגיש דו"ח מתקן. יש לבדוק גם פקודה משכורת – התכנו שינויים גם שם. וכמובן ישתנה תלוש של העובד.
		- **שלילי קצובותסה"כ שווי**

#### **דוגמה:**

▪ כך תוצג בעיה **בהפקת טופס 126** :

עובד מסי 1007 – סה״כ שווי קצובות (ס17 ברשומה 40) שלילי

▪ "כך נראה את הבעיה בדו"ח **ריכוז משכרות שנתי**":

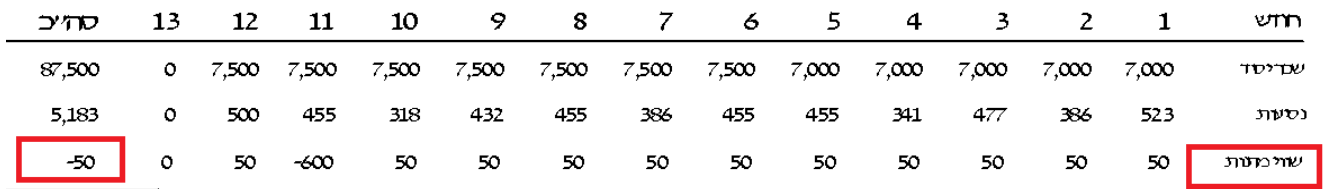

#### **טיפול** :

- יש להפיק דו"ח "ריכוז משכורות שנתי" לעובד. יש לבדוק האם לעובד קיימת הכנסה זקופה כלשהי שלילית במהלך השנה.

במידה וסה"כ ערך כן שלילי- יש לאפס (סה"כ ערך של הכנסה זקופה לא יכול להיות

שלילי בשנה).

יש לשים לב – במידה ומדובר בהפקת מחצית הראשונה של 126 (תקופת חודשים 1-6, אז יש לבדוק שסה"כ ערך אינו שלילי בתקופה הזו. גם אם ערך שנתי אינו שלילי.(

- תיקון ערכים דורש חישוב חוזר, לכן יש לבדוק את הטופס 102, במידה והשתנה יש להגיש דו"ח מתקן. יש לבדוק גם פקודה משכורת – התכנו שינויים גם שם. וכמובן ישתנה תלוש של העובד.
	- <u>ערך שלילי בשדה רכיבים פטרי שווי קרן השתלמות</u>

#### **דוגמה:**

▪ כך תוצג בעיה **בהפקת טופס 126** :

עובד מסי 1003 - סיים ערך שלילי -947 ₪ בשדה רכיבים פטרי שווי קרן השתלמות. נא להפיק דוח פירוט

תשלומים בשל מאמץ מיוחד

▪ בכך נראה את הבעיה **טופס 106** בסעיף "שונות":

#### שמת

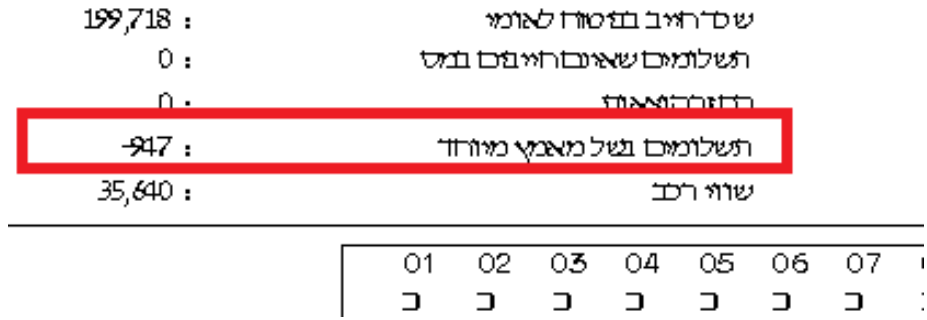

#### **טיפול** :

- יש להפיק **דו"ח תשלומים בשל מאמץ" מיוחד"** לעובד: דוחות  $1 \leftarrow 2019$  . דוחות לשלטונות המס $6 \leftarrow 6$ טופס 126 שנת (יוני/דצמבר) 19 פרוט תשלומים בשל מאמץ מיוחד

בדוגמה שלנו דו"ח יראה כך:

#### פורט רמבי מציץ מווחד (באס לאווי קהיל= ׳ל׳) רכיב חדש סחיכ שםפרטי שם משפחה מספרותת מספר עובד 1003  $\mathcal{P}$  $125%$ שעות נוכשווע  $\mathbf{z}$ -947.00 947.00

- בדוח "תשלומים בשל מאמץ מיוחד" לעובד יש לבדוק באיזה חודש ובאיזה רכיבים היימת ערכים שליליים במהלר השנה. )בדוגמה שלנו קיים ערך שלילי רק בחודש ספטמבר ברכיב מספר 32 (
- $\epsilon$  יש להיכנס לאותם חודשי עבודה, בהם קיימים ערכים שליליים $\epsilon$  לכרטסת של עובד משורת התפריטים יש להיכנס ל "רכיבים" $\div$ הקמת רכיב / אקסולוגיה" $\div$  לשונית "נלוות למיסים" ובעמודה "בסיס לשווי קה"ל " יש לשנות ערב "ל" לערך "**כ**" ולשמור. שינוי יש לבצע בכל חודש שקיים בו ערך שלילי לפי דו"ח.

הסבר כללי :לפי החוק רכיבים שמוגדים בסיס לשווי קה"ל "ל". כלומר רכיבים של מאמץ מיוחד )כמו לדוגמה שעות נוספות( לא יכולים להיות שלילים.

## אין לבצע חישוב אחרי התיקון

- לאחר התיקון יש להפיק טופס 106 ולוודא שאינו קיים ערך שלילי בשדה "מאמץ" מיוחד. - להפיק שוב טופס .126
- יש לשים לב במידה ומדובר בהפקת מחצית הראשונה של 126 (תקופת חודשים 1-6, אז יש לבדוק שסה"כ ערך אינו שלילי בתקופה הזו. גם אם ערך שנתי אינו שלילי(
- תיקון ערכים אינו דורש חישוב חוזר, לכן לא יהיו שינויים בתלוש של העובד, בטופס 102 ובפקודת משכורת.
	- **סה"כ הפרשה לגמל שלילי או**
	- **סה"כ הפרשה לאובדן כושר שלילי או**
		- **סה"כ הפרשה לפיצויים שלילי או**
	- **סה"כ הפרשה לקרן השתלמות שלילי**

מדובר בסה"כ הפרשות שליליות לקופות גמל או קרנות השתלמות בסעיף אחד או יותר.

יתכן ולאותו עובד יופיעו כמה תקלות בו זמני אם מדובר בכמה סעיפים שליליים.

#### **דוגמה:**

▪ כך תוצג בעיה **בהפקת טופס 126** :

עובד מס׳ 4 – קיים ערך שלילי של -128 ₪ בשדה הפרשת מעביד לאובדן

- 31\_ עובד מס' 4 קיים ערך שלילי של -12800 ₪ בשדה
- עובד מס׳ 4 קיים ערך שלילי של -12800 ₪ בשדה משכורת לאובדן
- $\eta$ יים ערך שלילי של -12800 ₪ בשדה משכורת מבוטחת
- עובד מסי 4 קיים ערך שלילי של -768 ₪ בשדה הפרשת מעביד לפיצוים
	- 33 היט (2005) אובד מסי 4 קיים ערך שלילי של -800 הם בשדה
- -800קיים ערך שלילי של 4עובד מס' ₪ בשדה הפרשת עובד לקצבת מקיפה

**:בעיה** שאחד או יותר הסעיפים יוצאים בסה"כ שלילי בשנה. קיימת קופת גמל

#### **טיפול** :

- יש להפיק **דו"ח "פירוט קופות גמל לעובד"** לעובד.. בדו"ח ניתן לראות באיזה סעיפים קיימים ערכים שליליים בשורה של "סה"כ" :

#### דוגמה לדו"ח:

 $t$ 

פרוטקופיג לאבד ליודשי חשב 2019 /7

12 04/04/2020: "prest

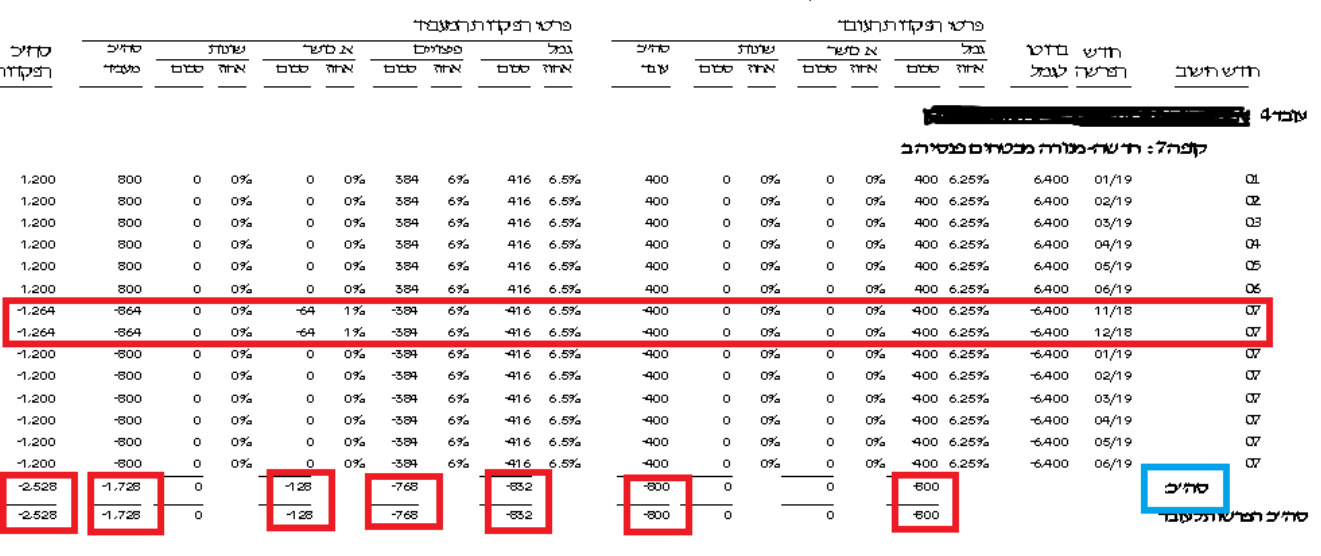

- הפרשת סה"כ פר סעיף מסוים אינה יכולה להיות שלילית בשנה. יש לבצע תיקון הפשרות כך שלא יהיו ערכים שליליים.

יש לשים לב – במידה ומדובר בהפקת מחצית הראשונה של 126 (תקופת חודשים 1-6. אז יש לבדוק שסה"כ ערך אינו שלילי בתקופה הזו.

כדי לבדוק רק מחצית הראשונה – יש להפיק דו"ח "פירוט קופות גמל לעובד" עבור יוני בלבד!( –חודשים ינואר

<u>יש לשים לב – תיקון הפרשות דורש חישוב חוזר ויכול יגרום לתיקון בתלוש, בטופס 102</u> ובפקודת משכורת. במידה שיש שינויים בדוחות – יש להגיש דוחות מתקנים.

 בדוגמה : בעיה נוצרה מסיבה שבחודש 07 ניסו לאפס קופת גמל לעובד בשנה הנוכחית ואפסו גם חלק מהחודשים של שנה קודמת. דבר שגרם לקופה להיות במינוס בשנה הנוכחית. במקרה כזה הטיפול הוא – להיכנס לחודש בו בוצעו שינויים בקופת גמל (חודש 7) ולבטל שורות תיקון עבור שנת 2018 (חודשים 12+11). ולבצע תיקון עבור שנת 2018 בשנת .2018 שימו לב - תיקון בשנת 2018 – יגרום לתיקון בתלוש, בטופס 102 ובפקודת משורת. כמובן בעיה יכולה לנבוע רק מסעיף מסוים כאשר איפסו רק סעיף אחד בלבד (לדוגמה רק אובדן כושר). במקרה ויש לבצע תיקון עבור תקופה שכבר דווחה ע"י דיווח אחיד לקופות גמל – יש לבדוק כיצד תיקון משפיע על הדיווחים שכבר נעשו.

- **לא מוגדר ערך בשדה "פטור ניתן על פי" או**
- **לא מוגדר ערך בשדה "סוג הקצבה המשולמת"**

### **דוגמה:**

▪ כך תוצג בעיה **בהפקת טופס 126** :

 $\omega$ עובד מסי 93 – לא מוגדר ערך בשדה "פטור ניתן על פי

עובד מס' 102 לא מוגדר ערך בשדה "סוג הקצבה המשולמת" –

**:בעיה** לעובד שמוגדר במסך "נתוני העסקה" בשדה "משרה למס הכנסה" כ פנסיה על פי חוק/ לא על פי חוק/ פנסיית שארים $\prec$ א הוגדר ערך בשדה החובה שצוין בהודאת שגיאה.

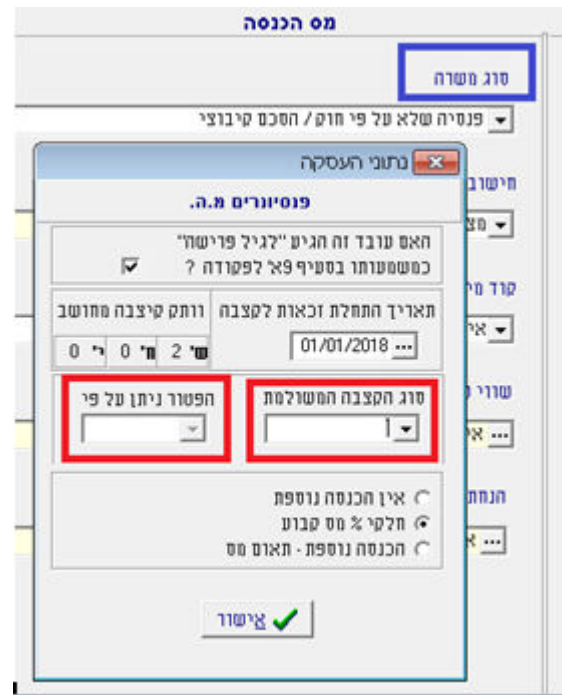

- **טיפול** : ערך בשדה חובה בחודש אחרון.יש להזין **אין** לבצע חישוב חוזר לאחר עדכון נתונים אלו.

## • **סה"כ זיכוי משמרות שלילי**

 **דוגמה:**

▪ כך תוצג בעיה **בהפקת טופס 126** :

סה"כ זיכוי משמרות שלילי – 2עובד מס'

■ כך נראה את הבעיה בדו"ח " פרוט חישוב מס מצטבר" בעמודות "זיכוי משמרות" :ו"שכר משמרות"

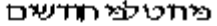

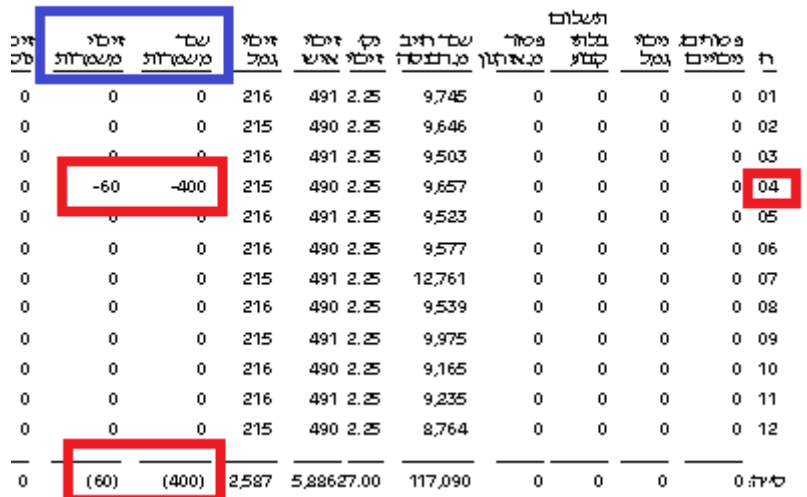

**:בעיה** לעובד קיים רכיב שלילי שמוגדר באקסולוגיה כרכיב לזיכוי משמרות.

#### **טיפול** :

- יש להפיק טופס "פרוט חישוב מס מצטבר" לעובד. בטופס קיימת עמודה "זיכוי משמרות" . יש לבדוק באיזה חודש/חודשים קיים .מינוס
- להיכנס לאותם חודשים ולבדוק עבור כל הרכיבים שנמצאים בתלוש של העובד יש )גם רכיבי שכר וגם הכנסות זקופות( האם קיים רכיב שלילי שמוגדר "זיכוי  $\leftarrow$  משמרות" –"כ" באקסולוגיית רכיבים: רכיבים $\rightarrow$ הקמת רכיב /אקסולוגיה כרטסת "הגדרות למיסים" $\div$  עמודה "זיכוי משמרות". יש לשנות את ההגדרה ל"ל" ולבצע חישוב חוזר לעובד באותו חודש.(מומלץ קודם לבצע גיבוי(.
	- יש לשים לב שדבר יגרום לשינויים ב 102 של מ.ה. אם מדובר בתיקון עבור חודש אחד בודד – יש לדווח 102 מתקן. אם מדובר בכמה חודשים – אחרי תיקון ניתן לשנות מס ידני למס המקורי שהיה לעובד באותו חודש ולאחר תיקון בכל החודשים לבצע חישוב חוזר גם בחודש דצמבר (או חודש האחרון של העובד) ואז לדווח 102 מתקן רק בחודש דצמבר. אם לעובד היו רכיבים בנטו – יש לתקו 102 של ב.ל באותם חודשים שהיה זיכוי משמרות שלילי.

יש לשים לב שבאותם חודשים ששינויים צפויים להיות גם בפקודת משכורת.

**Access Status 3061 – Too few parameters. Expected 2** •

 **דוגמה:**

▪ בדף יומן הפקות כך תוצג בעיה **הפקת טופס לאחר 126** :

חברה 16: עמק שרה דלק ושמנים בע״מ - תיק ניכויים 935362681 NHASAKA 14-2 nurtin huntin ninth Access Status 3061 - Too few parameters. Expected 2 Titan (BDE) Error -2146825227 ההפקה הסתיימה בהציחה הפקת הקובץ לא בוצעה \*\*\*\*\*\*\*\*\*\*\*\*\*\*\*\*\*\*\*\*\*\*\*\*

**סיבה להודעת שגיאה:** שלא נגעו בחברה מתחילת שנת 2020 התבצע עדכון ולכן לא פרמטרים לחברה.

או שזה חברה שבכלל לא פעילה או שבכלל לא נכנסו אליה אפילו לא כדי לבדוק שה126 תקין ללא תקלות.

**טיפול** בשנת - :126 יש להיכנס לחברה שרוצים להפיק עבורה 2019 כדי שהפרמטרים – יעודכנו )ירוץ עדכון פרמטרים(.

• **ערך לא חוקי בשדה ח.פ.**

 **דוגמה:**

▪ כך תוצג בעיה **בהפקת טופס 126** :

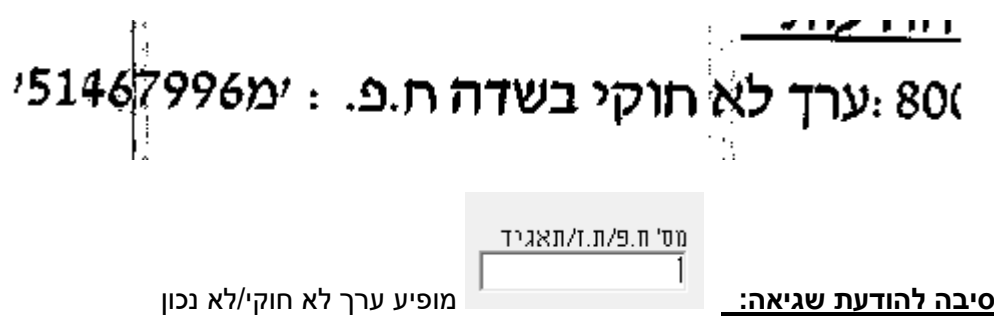

טיפו**ל** : יש להיכנס למסך "פרטי חברה"← לשונית "הגדרות למיסים/נלוות לט' 102" ← לשנות ערך בשדה לתקין. (בדוגמה שלנו מופיע "מ" ליד המספר. יש למחוק אותו).

- **סכום שלילי בטור א**
- **סכום שלילי בטור ב**

### **דוגמה:**

▪ כך תוצג בעיה **בהפקת טופס 126** :

סכום שלילי של -509 ש״ח בחודש 4 בטור א בעמוד הראשון. יש להפיק נייר עבודה ולתקן בהתאם

סכום שלילי של -509 ש״ח בחודש 4 בטור ב בעמוד הראשון. יש להפיק נייר עבודה ולתקן בהתאם

## ▪ בצד א' של טופס כך נראה את הבעיה :126

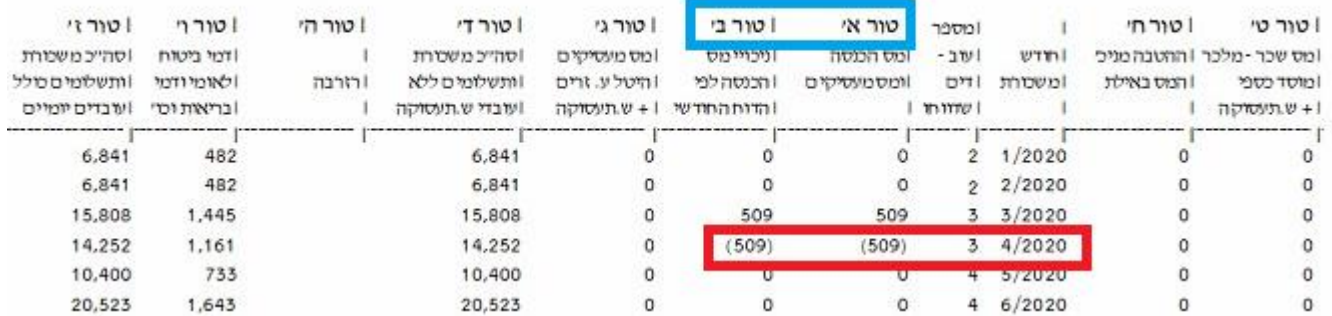

סיבה להודעת שגיאה:\_ בחודש 4 (בדוגמה שלנו) יצא טופס 102 למס הכנסה שלילי לחברה ולא טיפל בזה

באותו חודש

## **טיפול** :

יש לטפל ב102 שלילי שיצא – כך שלא יצא שלילי.

אופן הטיפול תלוי בכמה תנאים – לכן אם אופן הטיפול לא ידוע – יש לפנות למדריך בכיר.

**is not valid floating point value** •

#### **דוגמה:**

▪ בדף יומן הפקות כך תוצג בעיה **הפקת טופס לאחר 126** :

## יומן הפקה מרוכזת של קבצי 126 לשידור לשנת 2020

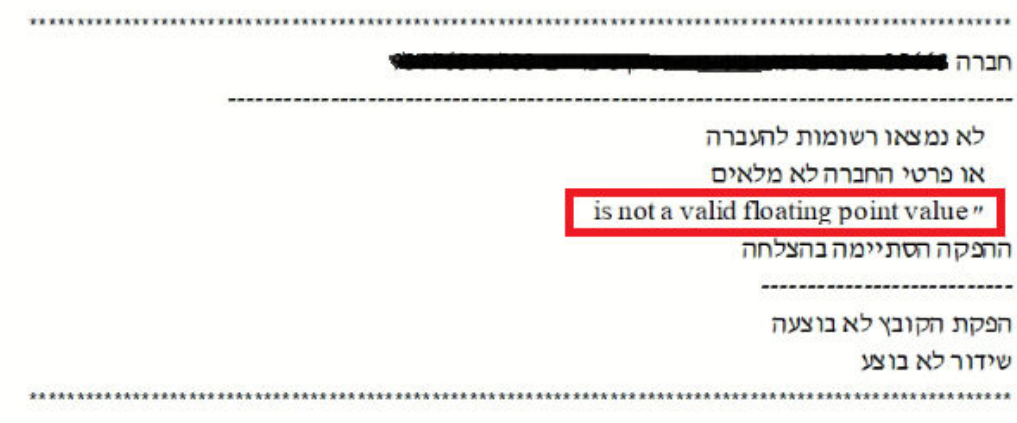

**טיפול:** יש לבדוק האם קיים חוד 13 פתוח וקיימים בו עובדים בסטטוס "פעיל" אך ללא חישוב. כלומר אין צורך בפתיחת חודש 13 (. יש למחוק את חודש –במקרה כזה 13 מחדש. 126ולהפיק

## **is not valid integer value '000-4222'** •

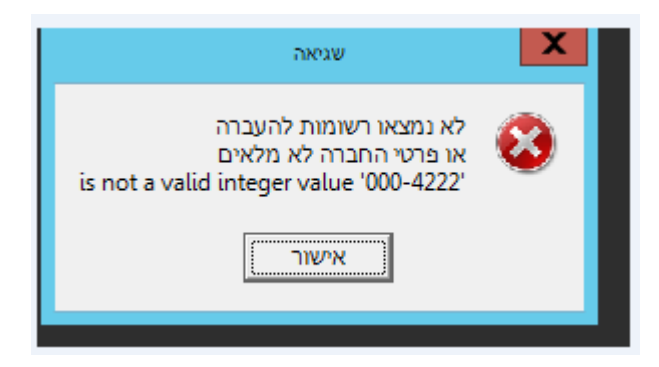

לב.ל 126תקלה מתקבלת בזמן שידור קובץ

**סיבה להודעת שגיאה:** קיים רכיב כלשהו שמוגדר כפטור מב.ל או/ו דמי בריאות והוא בסה"כ שלילי בשנה. לדוגמה : רכיב 7.פדיון חופשה (שפטור מביטוח לאומי) שהוא שלילי ברמת שנה. דבר שלא יכול להתקיים ברמה שנתית.

**טיפול:** להשתמש ברכיב שאינו פטור מב.ל